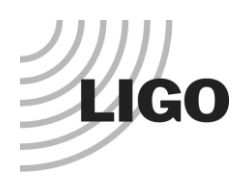

**LASER INTERFEROMETER GRAVITATIONAL WAVE OBSERVATORY** *LIGO Laboratory / LIGO Scientific Collaboration*

LIGO- E2200487-v1  $\frac{\text{Advanced LIGO}}{\text{Alvanced LIGO}}$  14 December 2022

# RLF Notch Filter Test Procedure

Daniel Sigg, Marc Pirello

Distribution of this document: LIGO Scientific Collaboration

This is an internal working note of the LIGO Laboratory.

**California Institute of Technology LIGO Project – MS 18-34 1200 E. California Blvd. Pasadena, CA 91125** Phone (626) 395-2129 Fax (626) 304-9834 E-mail: info@ligo.caltech.edu

**LIGO Hanford Observatory P.O. Box 1970 Richland WA 99352** Phone 509-372-8106 Fax 509-372-8137

**Massachusetts Institute of Technology LIGO Project – NW22-295 185 Albany St Cambridge, MA 02139** Phone (617) 253-4824 Fax (617) 253-7014 E-mail: info@ligo.mit.edu

**LIGO Livingston Observatory P.O. Box 940 Livingston, LA 70754** Phone 225-686-3100 Fax 225-686-7189

<http://www.ligo.caltech.edu/>

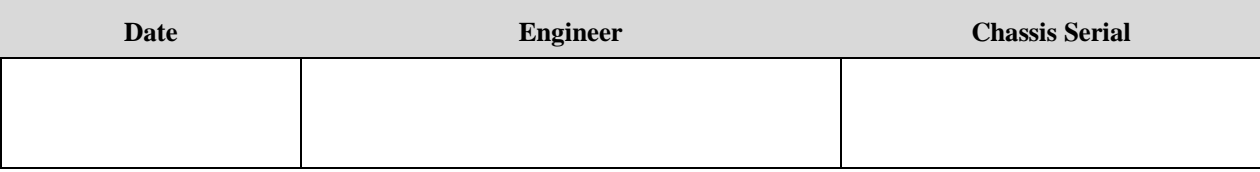

# **1 Overview**

# **2 Power Board**

# **2.1 DC Power Supply**

Total chassis power and individual voltages are recorded in Table 1. Use caution in believing the digital readouts of laboratory triple output power supplies. Their meters are not highly accurate. When in doubt, use a multimeter on the appropriate scale in series with the supply to be measured.

| <b>Parameter</b>              | <b>Typical Value</b> | <b>Allowable Range</b> | <b>Measured Value</b> |
|-------------------------------|----------------------|------------------------|-----------------------|
| Front & Rear Panel LEDs       | All eight on         | N/A                    |                       |
| $+24V$ current                | 0.02A                | $\pm 50$ mA            |                       |
| -24V current                  | 0.02A                | $\pm 50$ mA            |                       |
| $+17V$ current                | 0.14A                | $\pm 50$ mA            |                       |
| -17V current                  | 0.43A                | $\pm 50$ mA            |                       |
| $+15V$ (TP11 on power board)  | $+15V$               | $\pm 0.1V$             |                       |
| -15V (TP6 on power board)     | $-15V$               | $\pm 0.1V$             |                       |
| $+VREF$ (TP12 on power board) | $+10V$               | $\pm 0.1V$             |                       |
| -NREF (TP13 on power board)   | $-10V$               | $\pm 0.1V$             |                       |
| $+5V$ (TP5 on power board)    | $+5V$                | $\pm 0.25V$            |                       |
| OK (TP14 on power board)      | 3.5V                 | $3V$ to $5V$           |                       |

**Table 1, Record of DC Test Data**

# **2.2 DC Power Supply Noise**

For the noise measurements use a SR785 and measure the rms power spectrum.

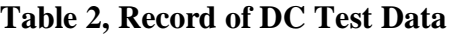

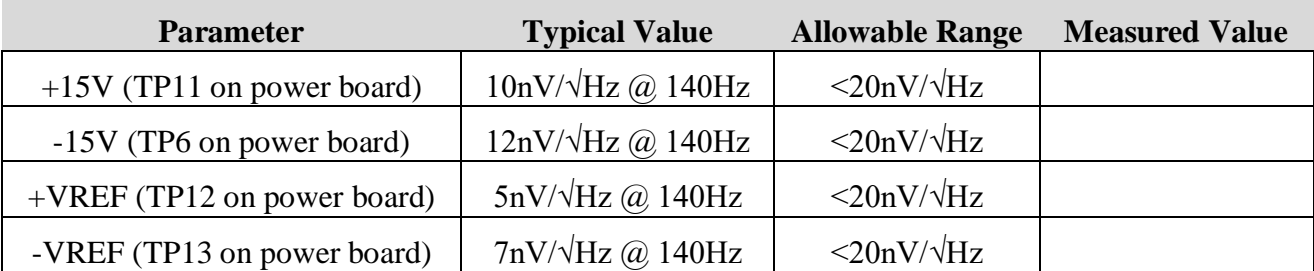

# **3 Notches**

## **3.1 Measurement Setup**

Set up an RF network analyzer to send an excitation to one of the filter inputs and tee off to the first input of the analyzer. Use the filter output to drive the A-B inputs of a SR560. Then use its 50 Ohm output to drive the second input of the analyzer.

# **3.2 Notch Frequency Tuning**

While running transfer functions continuously tune the variable capacitor to the correct notch frequency. If the notch frequency is out-of-range adjust the capacitors in positions C1-4 and C11- C14, respectively, to get the notch frequency in range.

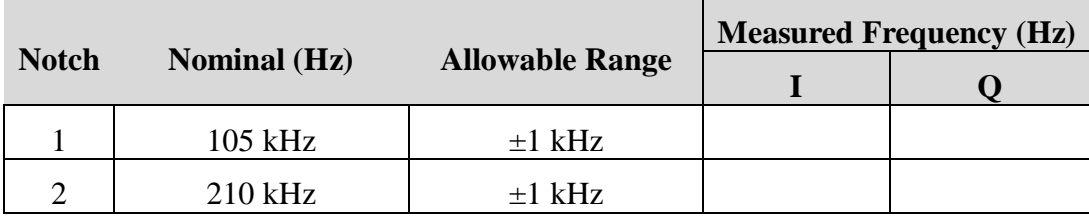

### **Table 3, Channel 1 Notch Frequency Tuning**

### **Table 4, Channel 1 Notch Frequency Depth**

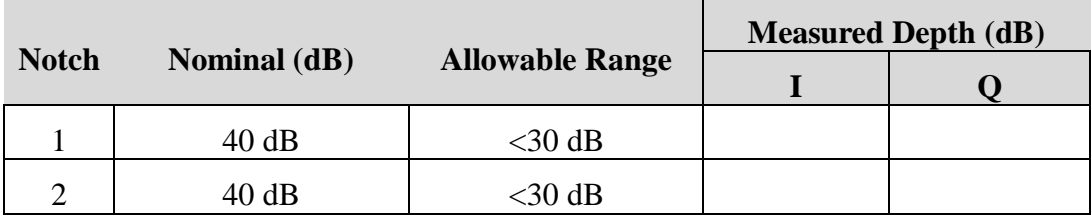

#### **Table 5, Channel 2 Notch Frequency Tuning**

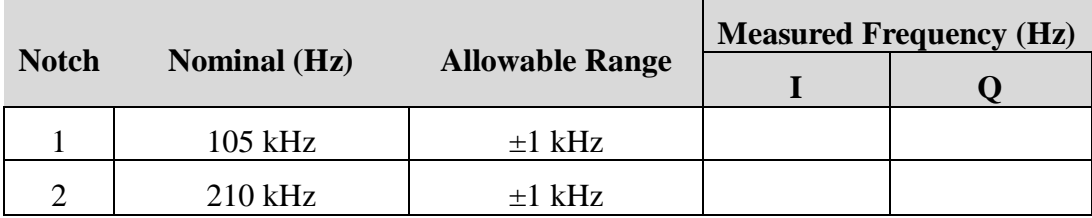

#### **Table 6, Channel 2 Notch Frequency Depth**

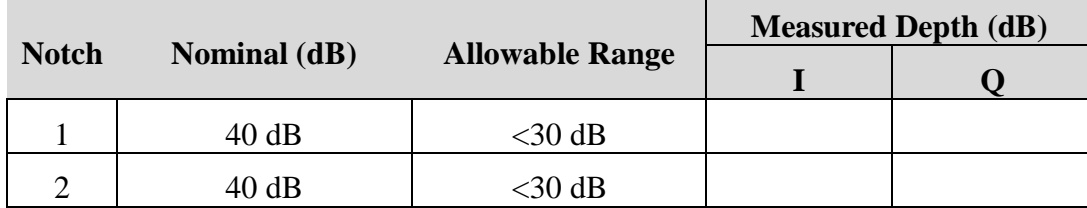

# **3.3 Notch Enable**

The notch filters can be enabled for each channel using a DIP switch SW1A and SW1B. Enable or disable each channel depending on need. If the channel is disabled, check that the resulting transfer function is flat.

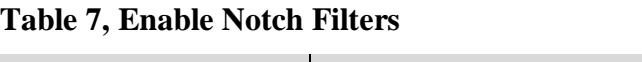

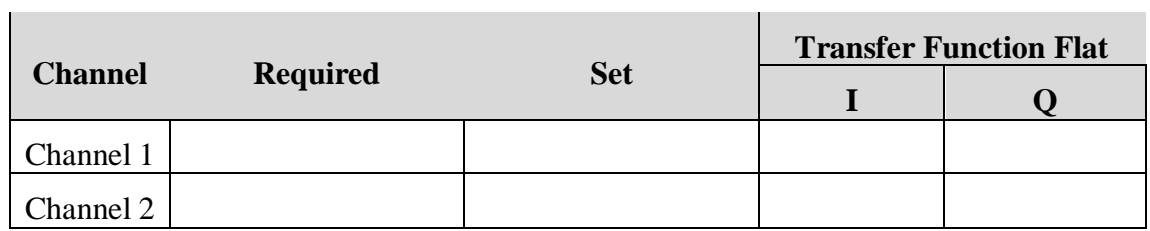

# **3.4 Pictures**

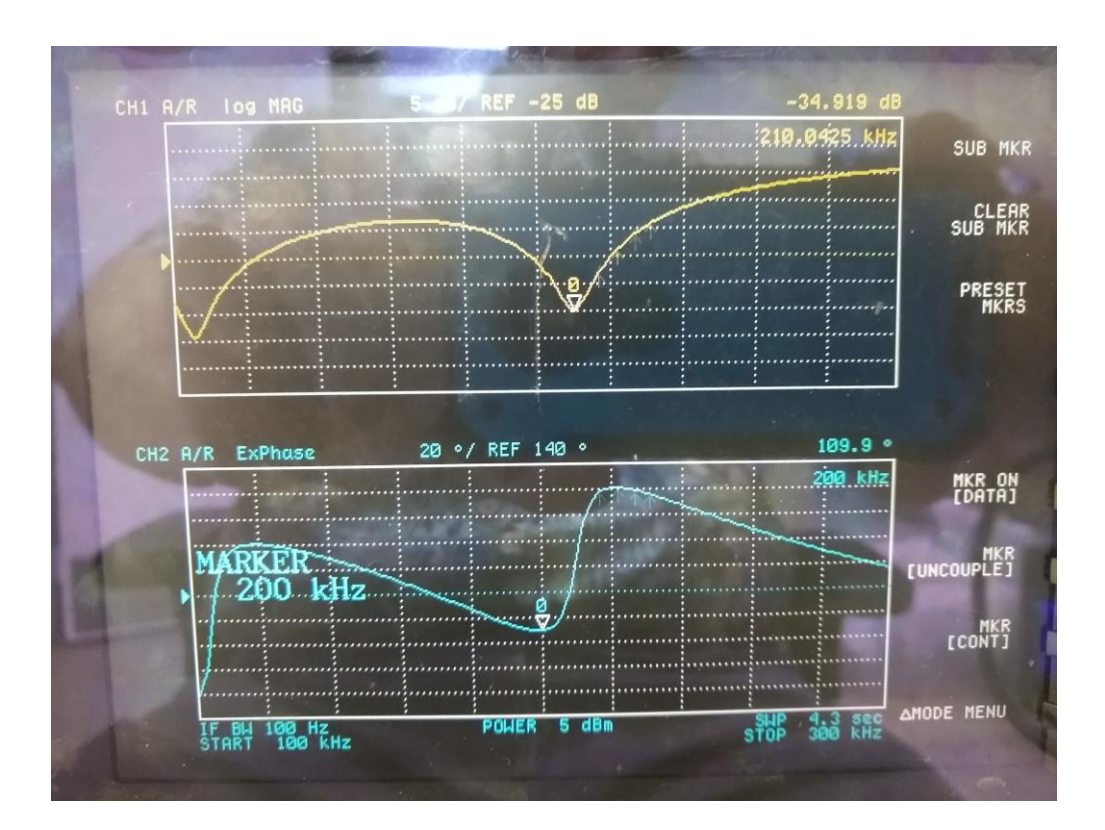